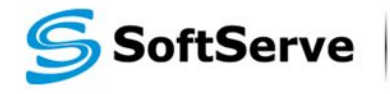

**Empowering your Business** through Software Development

#### **HTML+CSS course Module 2. HTML basics: semantics and main elements**

# **HTML basics : Agenda**

- **Semantics**
- Main elements and their attributes
	- Div, span
	- Lists
	- Links
	- Images

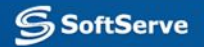

#### **Semantic HTML code**

▪ Not semantic code

**<font size="7"><b>This is a heading</b></font>**

▪ Semantic code:

#### **<h1>This is a heading</h1>**

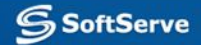

### **More reasons to use semantic HTML**

- It can be shorter and so downloads faster.
- **I I** makes site updates easier.
- **.** It is easier for people and especially machines to understand.
- It gives possibility to change the look without affecting HTML.
- **.** It separates work on design and content.

# **Block and Inline Elements**

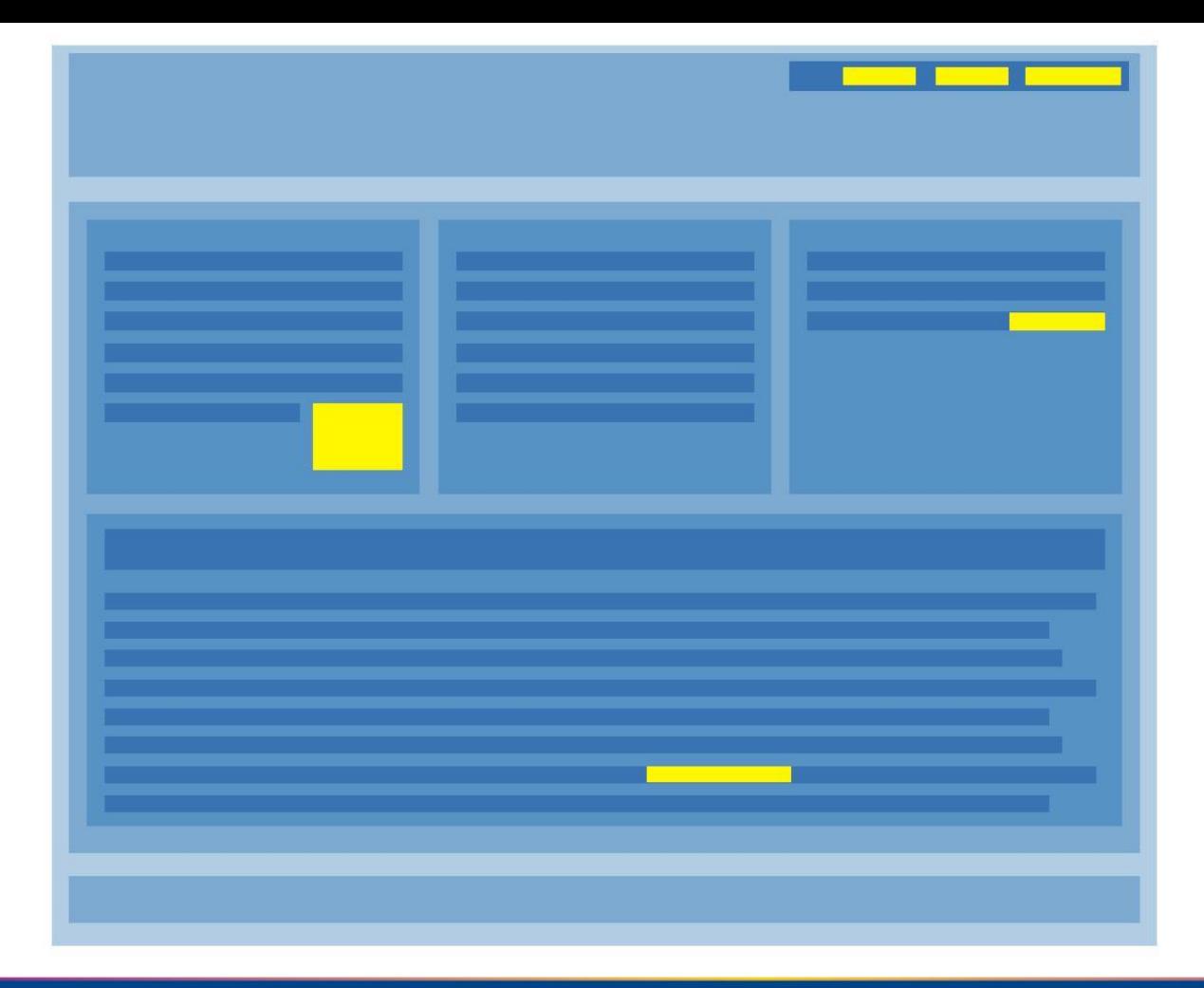

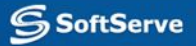

# **Block Elements**

p div **h1, h2, h3,** h4, h5, h6 ol, ul, dl fieldset, form hr, noscript, table

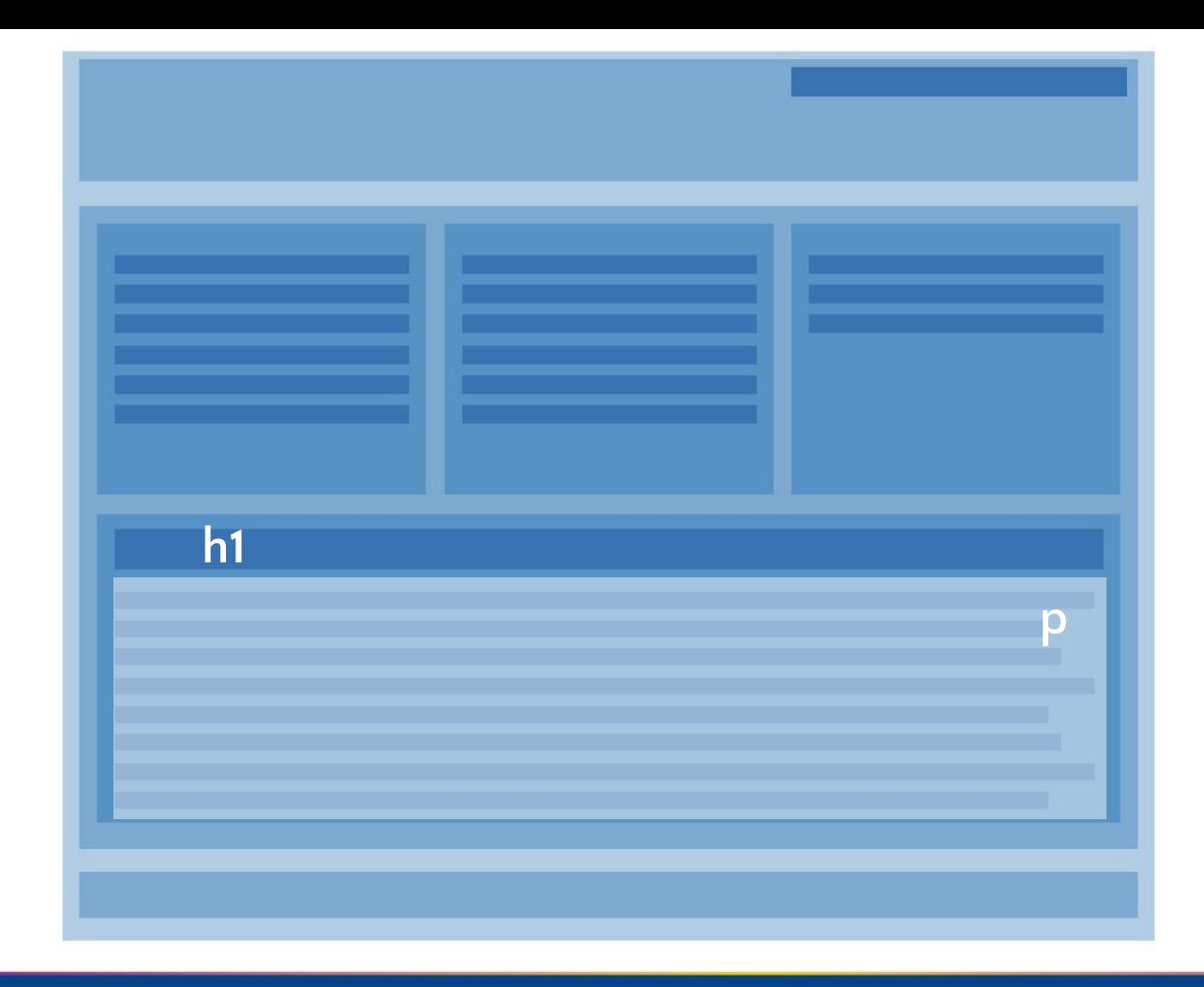

# **Inline Elements**

b, big, i, small, tt, abbr, acronym, cite, code, dfn, em, kbd, strong, samp, var, a, b, big, i, small, tt, abbr,<br>acronym, cite, code, dfn, **em**,<br>kbd, **strong**, samp, var, **a**,<br>bdo, **br, img**, map, object, q, script, span, sub, sup, script, **span**, sub, sup, button, input, label, select, textarea

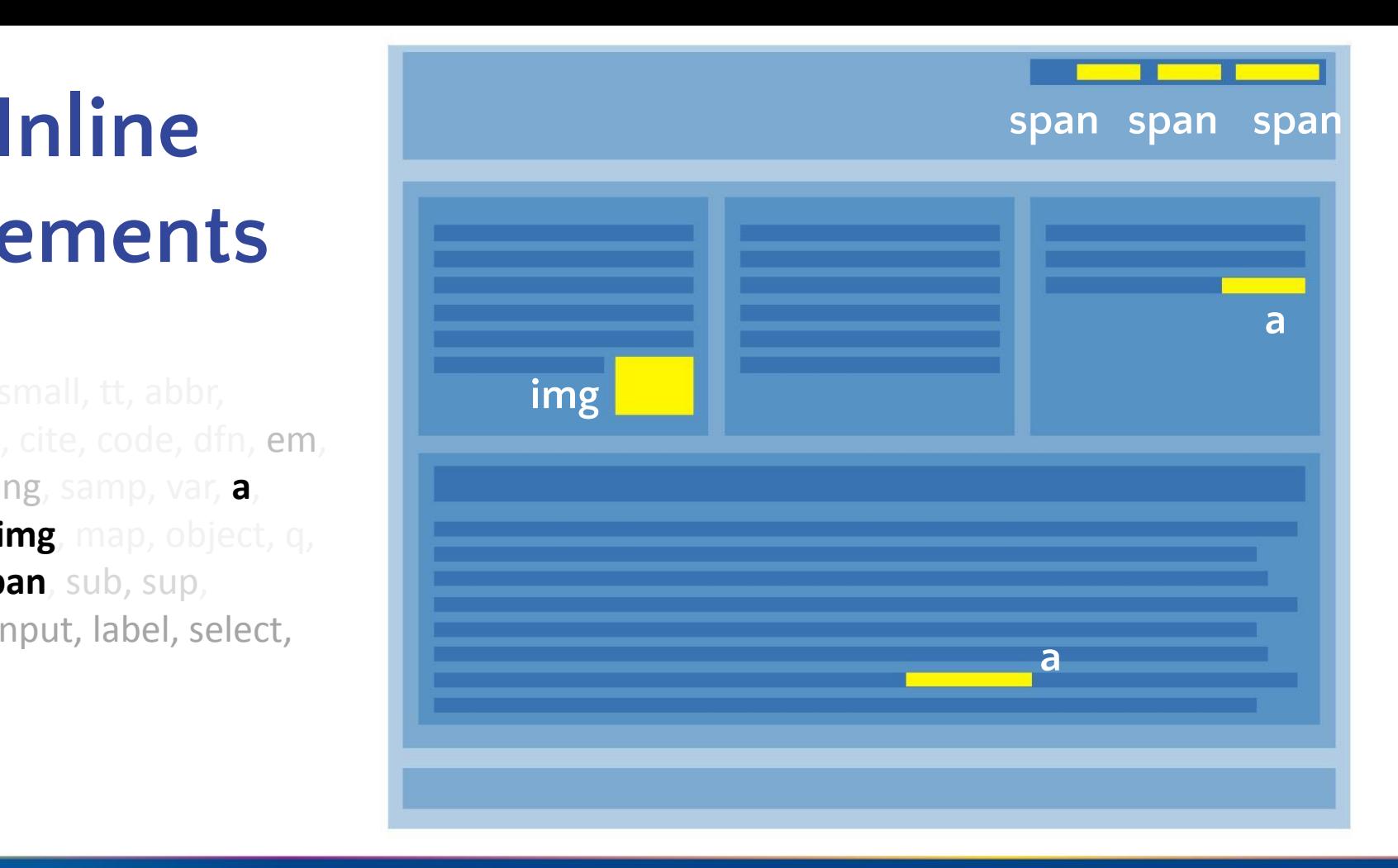

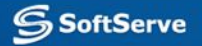

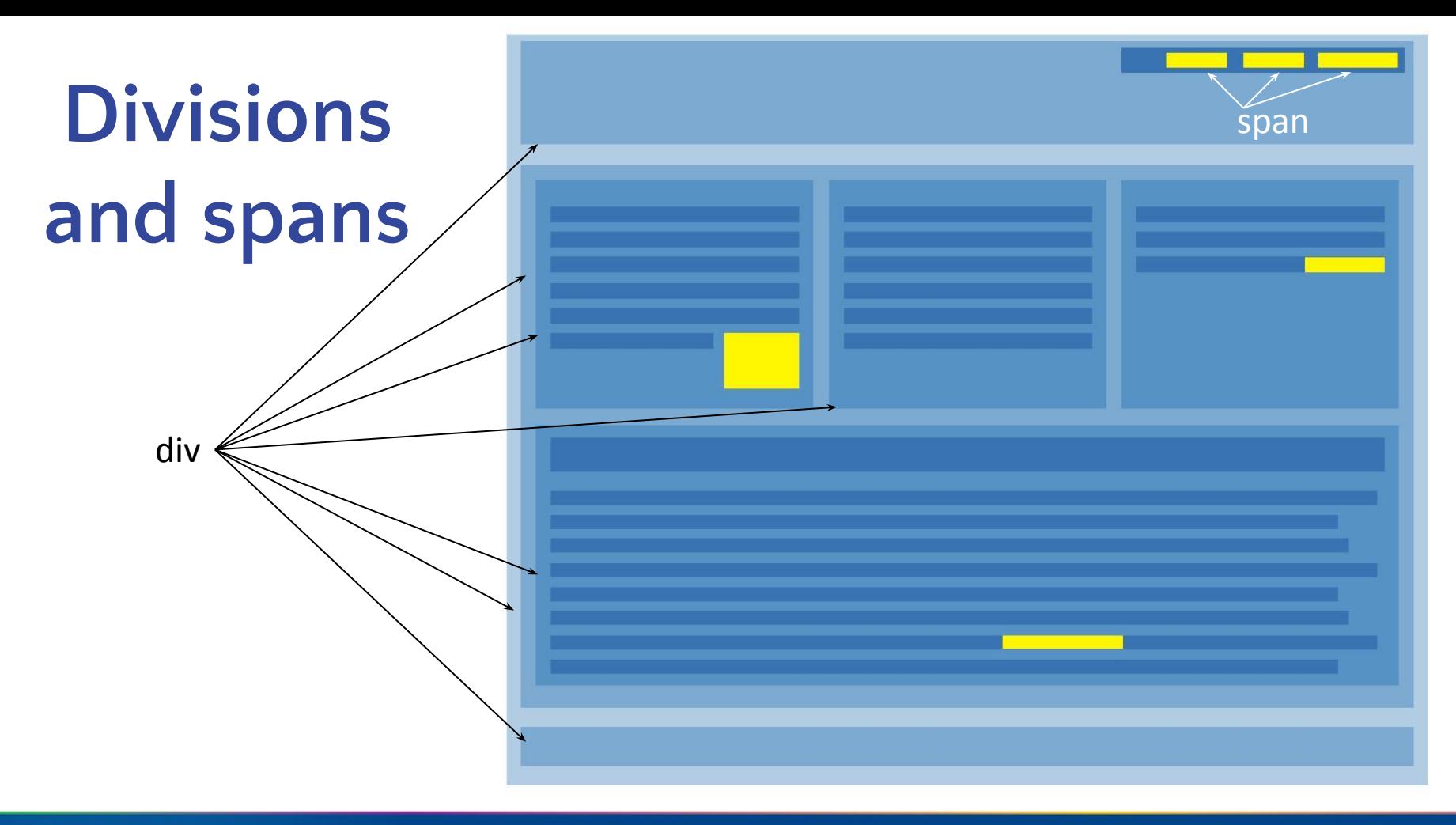

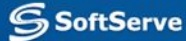

# **Classes and Identifiers**

<div class="name-of-class">

 …  $\langle$ div>

```
<div id="name-of-element">
```
 … </div>

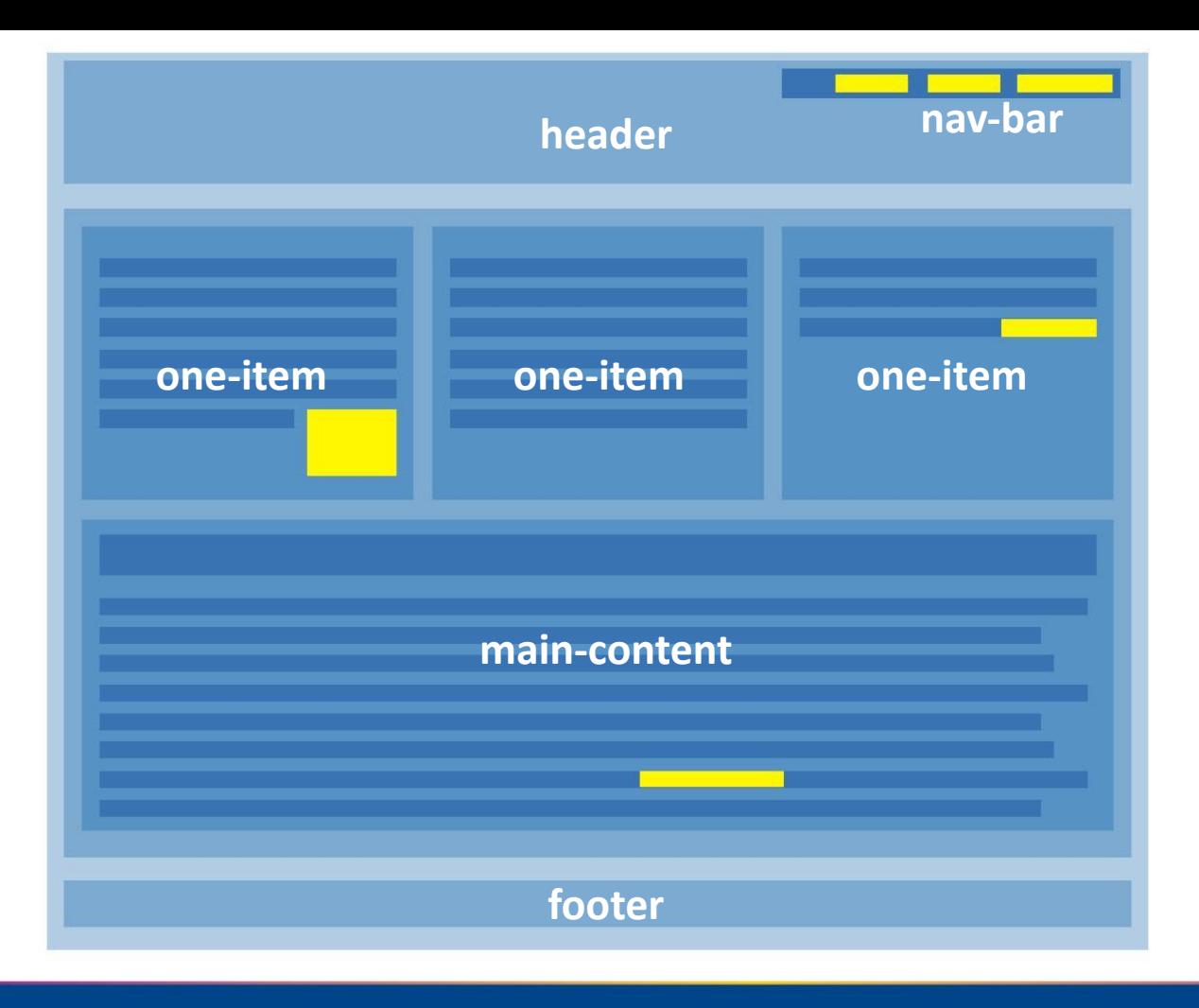

# **Inline elements: em or i, strong or b?**

<strong>…</strong> <b>…</b>

Makes text **bold**

 $\langle em \rangle$ ... $\langle /em \rangle$ <i> </i>

Makes text *italic*

Use < b> when you want the text to have a different style without contextual importance, but use <strong> when you want the text to have extra importance

Use  $\leq i$  to offset the mood of text, but use  $\leq$ em to make text emphatic.

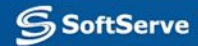

# **Inline elements: em or i, strong or b?**

<strong>Just bold text</strong> using &lt;strong&gt; element

 $br>$ 

**Solust bold texts/b> using <b&gt; element** 

 $<sub>br</sub>$ 

 $br>$ 

<em>Just italic text</em> using &lt;em&gt; element  $br>$ 

<i>Just italic text</i> using &lt;i&gt; element

&It: renders as < > renders as >

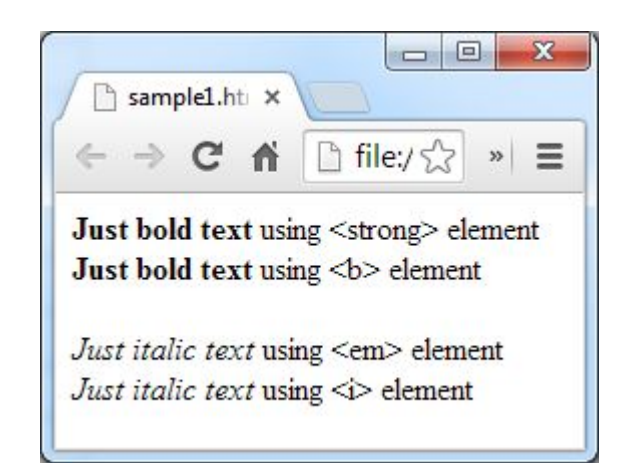

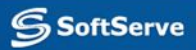

**note**

## **Small CSS spoiler for better explanation**

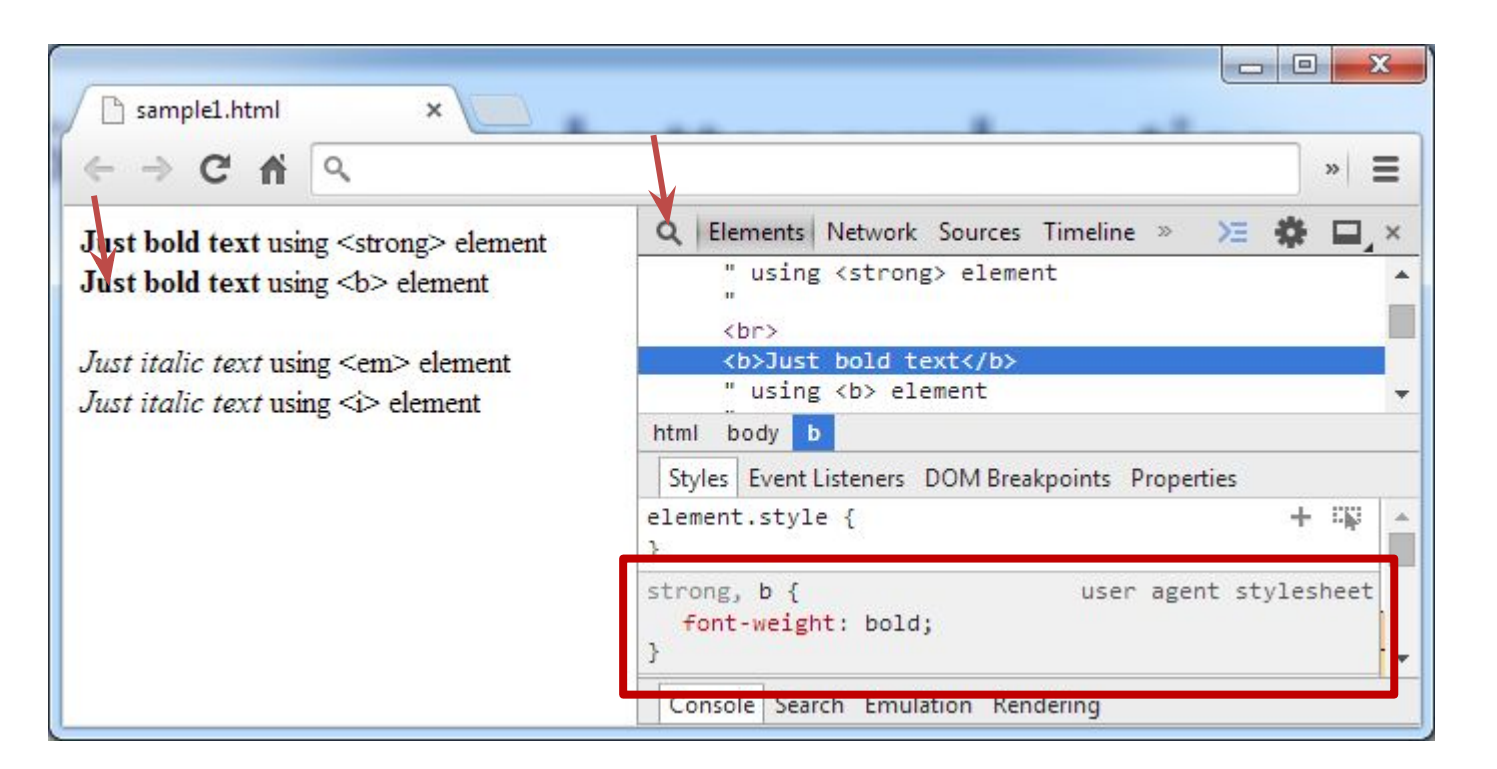

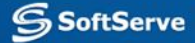

### **Image element**

### **<img src="URL" alt="alternative text">**

The <img> tag defines an image in an HTML page Required attributes: **src** and **alt** Optional attributes: **width** and **height**

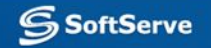

# **Hyperlink element**

### **<a href="page.html">Go to page</a>**

The <a> tag provides a hyperlink somewhere. Required attribute: **href** Optional attributes: **type, target, title, rel**

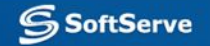

# **Hyperlink element**

# **<a href="page.html" type="html" target="\_blank" title="Some link" rel="nofollow">**

#### **Go to page </a>**

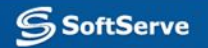

#### **List element**

# **<ul> <li>Element 1</li> <li>Element 2</li> </ul>**

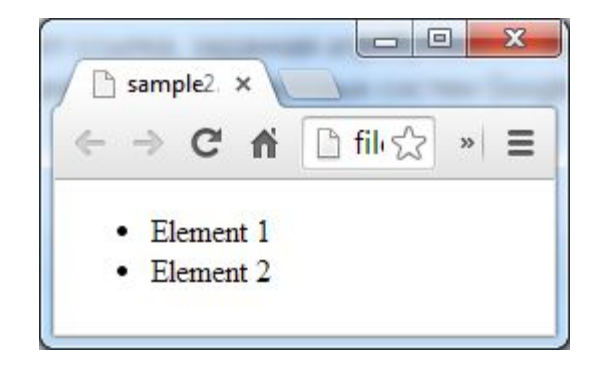

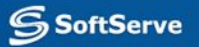

# **Headings and paragraphs**

- <h1>Biggest</h1> <h2>Smaller</h2>
- <h3>Smaller</h3> <h4>Smaller</h4>
- <h5>Smaller</h5> <h6>Smaller</h6>
- <p>Long text with lorem ipsumdolor sit amet, consectetur adipisicing elit, sed do eiusmod tempor incididunt ut labore et dolore magna aliqua.</p>

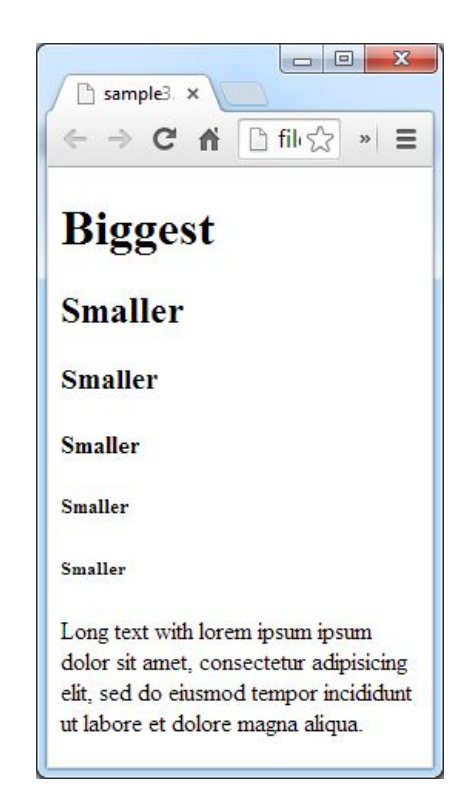